## **Information for compliance with Commission Regulation 801/2013**

## Model Name: MFC-T920DW

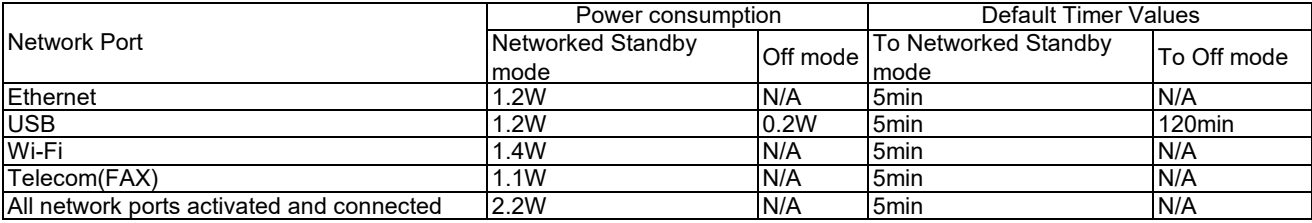

## **How to enable/disable Wireless LAN**

1. Press **Settings**.

- 2. Press the **Up** or **Down** arrow to make your selections:
	- a. Select **Network**. Press **OK**.
	- b. Select **Network I/F**. Press **OK**.
	- c. Do one of the following:
	- ・To enable Wi-Fi, select **WLAN(Wi-Fi)**. Press **OK**.
	- ・To disable Wi-Fi, select **Wired LAN**. Press **OK**.